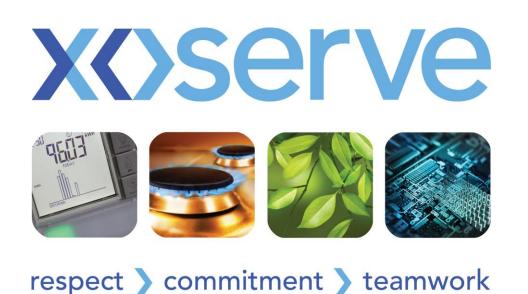

## iGT End to End Process Walkthrough

25<sup>th</sup> November

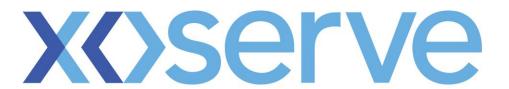

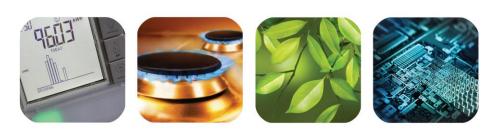

# Stakeholder End to End Process Walkthrough

2

## **Call-outs**

An information only call out.

Denotes a change in the process.

A BRD reference.

iGT specific callout.

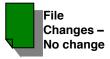

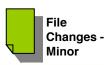

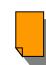

File Changes -Medium

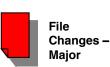

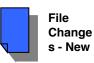

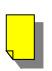

**IGT File** 

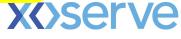

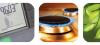

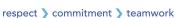

## Manage Stakeholder Entry

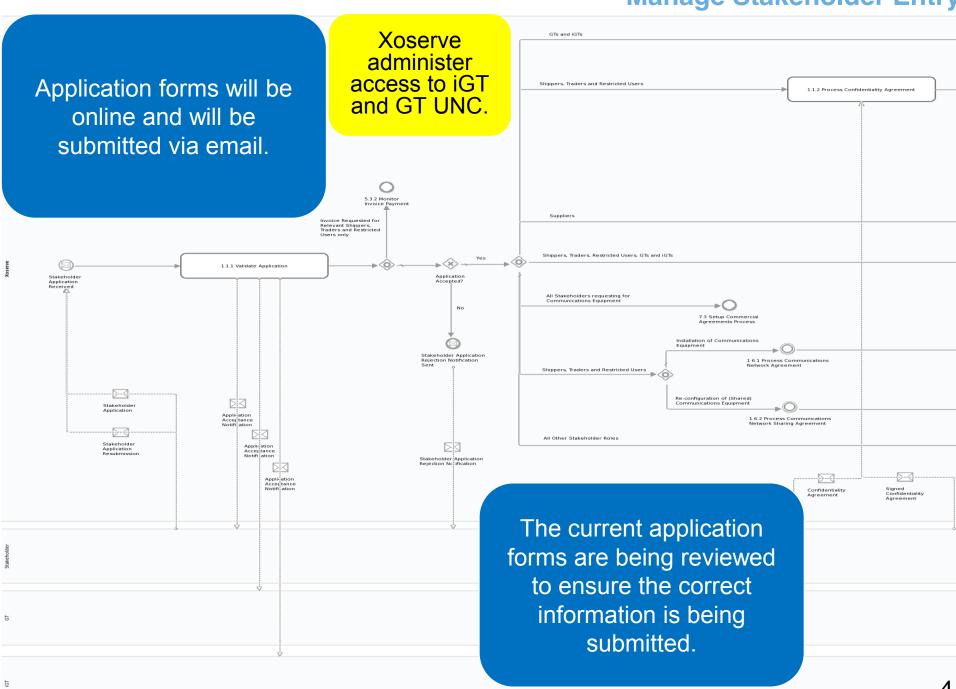

## **Manage Stakeholder Entry**

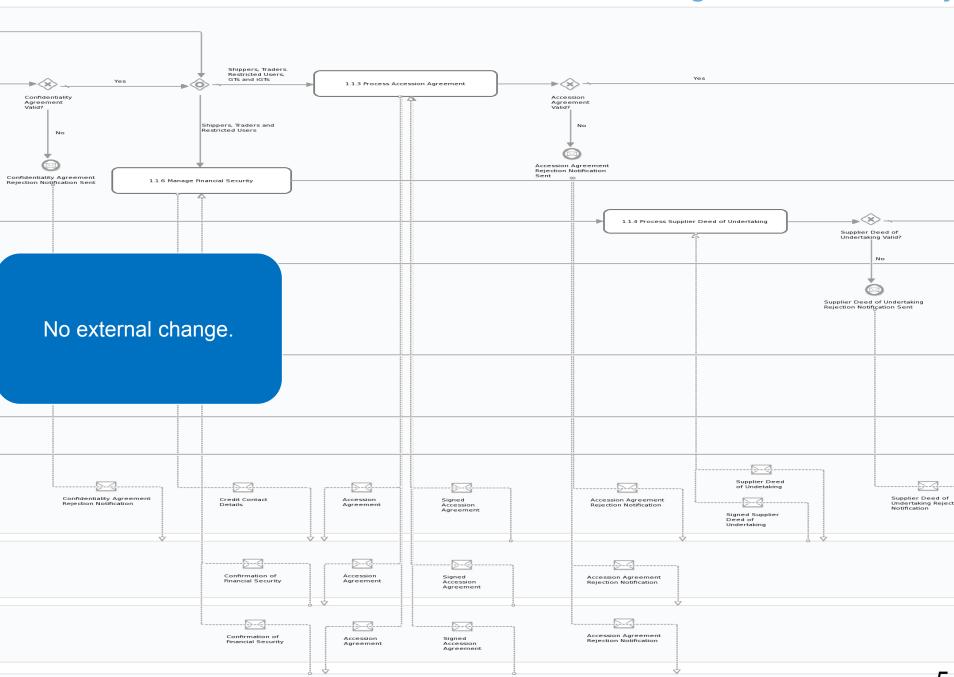

## **Manage Stakeholder Entry**

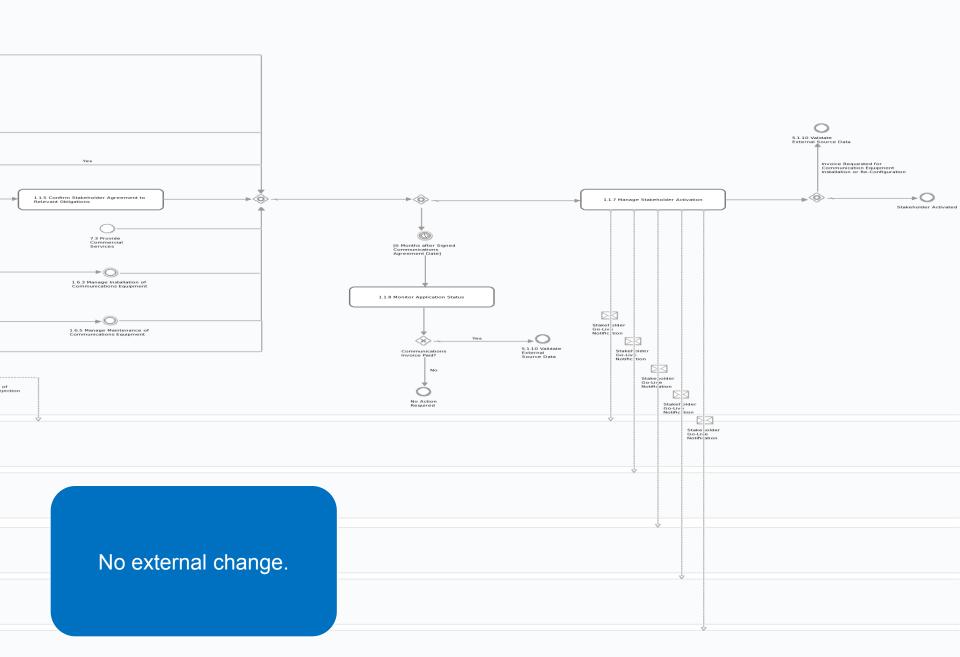

## **Maintain Shipper Details**

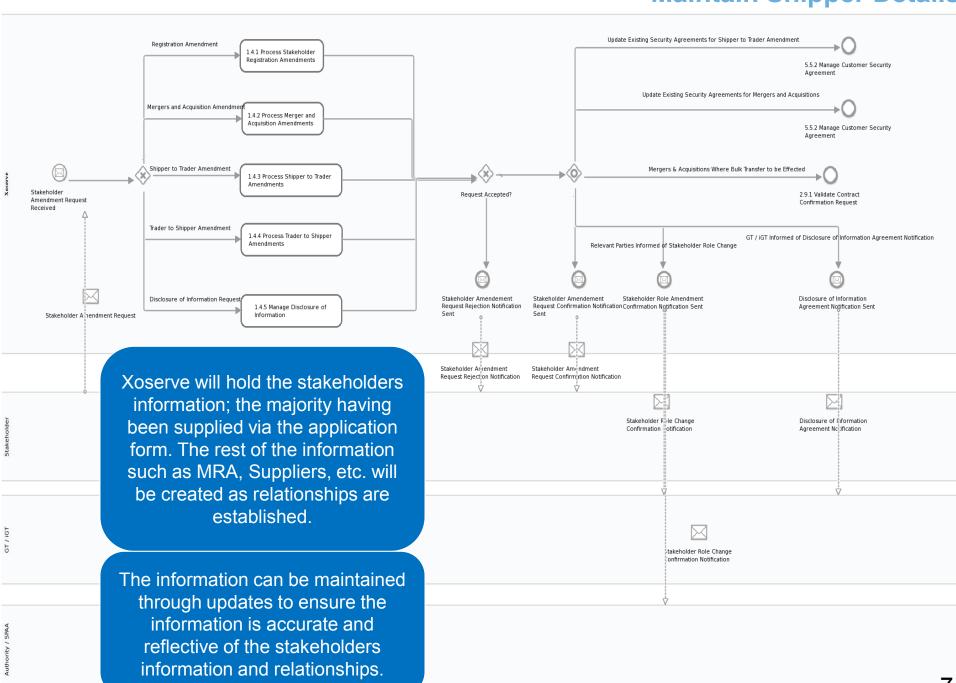

## **Voluntary Discontinuance**

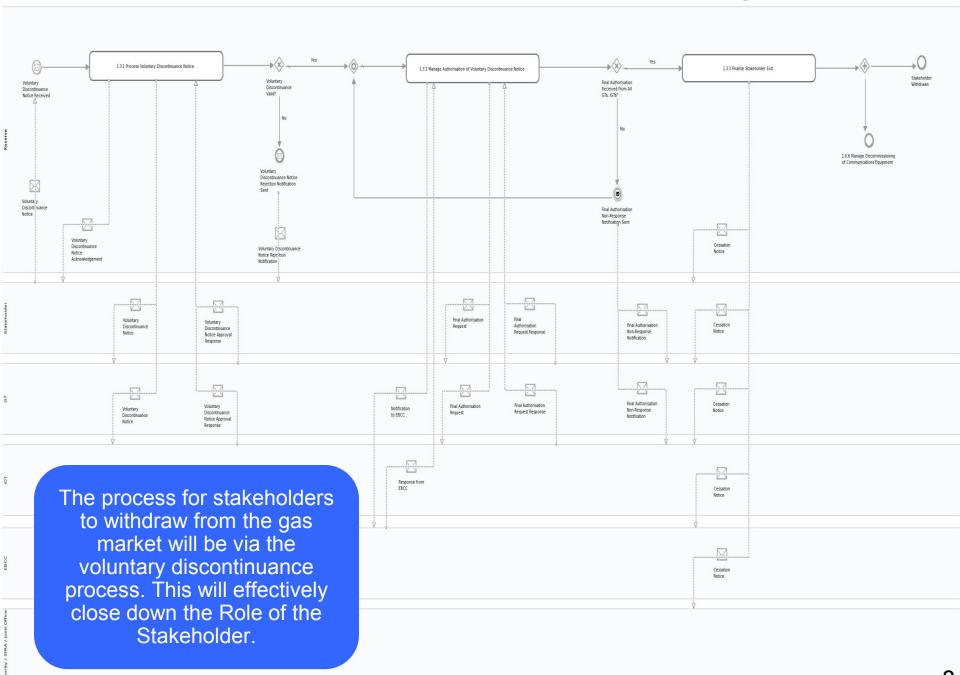

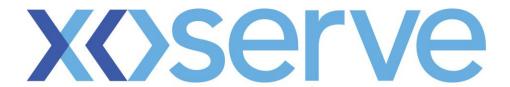

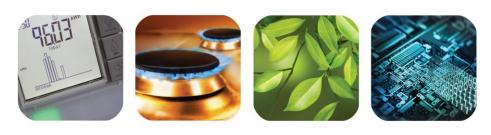

# CSEPs Creation Process Walkthrough

#### **iGT Create CSEP**

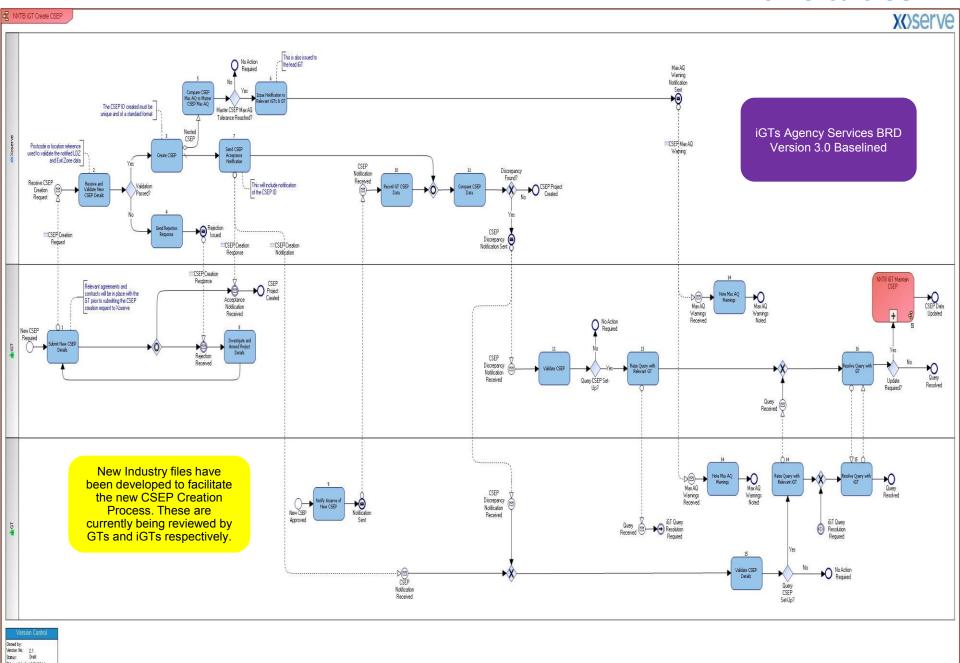

Status: Draft
Date updated: 18/02/2014
Updated by: Michael Payley

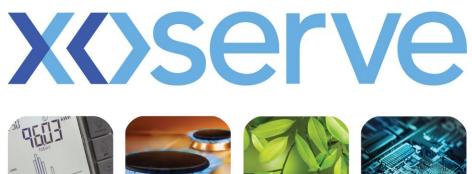

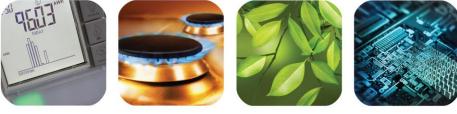

## iGTs Supply Meter Point **Creation Process Walkthrough**

**CSEP Supply Meter Point Creation – iGT MAM** NXTB CSEP Supply Meter Point Creation - iGT MAM SWN CDJ CDN CRF SSR **AES** Notification of owners the last notified appointed Shipper The LDZ and Exit Zone for the MPRN will be derived from the Master CSEP data values This may be received as part No Valid Registration Received Within [30 calendar days] of <u>Meter Installation D</u>etails Being No Valid Shipper Registration Received Within [15 calendar days] of Meter Installation Details request Received MPRN Requi for CSEP CSEP Max Shipper Confirmation **CGI** Accet Installation Notification of Shipper Registration Received ™Meter Point Creation Request Meter Point Creation Request Notification + ©C6EP MaxAQ Wathing Job has not completed within [180 days] Creation Response This includes the reciept and processing of asset installation details from the Shipper Max AQ Notification IMA Meter Point Creation Response IME + Meter Details Receive Meter Point Creation Notification Registration Pre-Notification Received Receive Provisional Confirmation Receive Agree Await Meter Object or Query **IMA** IME ONJOB provided Provide Meter Installation Details □ ONJOB to Supplier by Request to Install Meter Received MAM. iGTs Agency Services BRD Version 3.0 Baselined **™**ONJOB Meter Details

## **CSEP Supply Meter Point Creation – Supplier MAM**

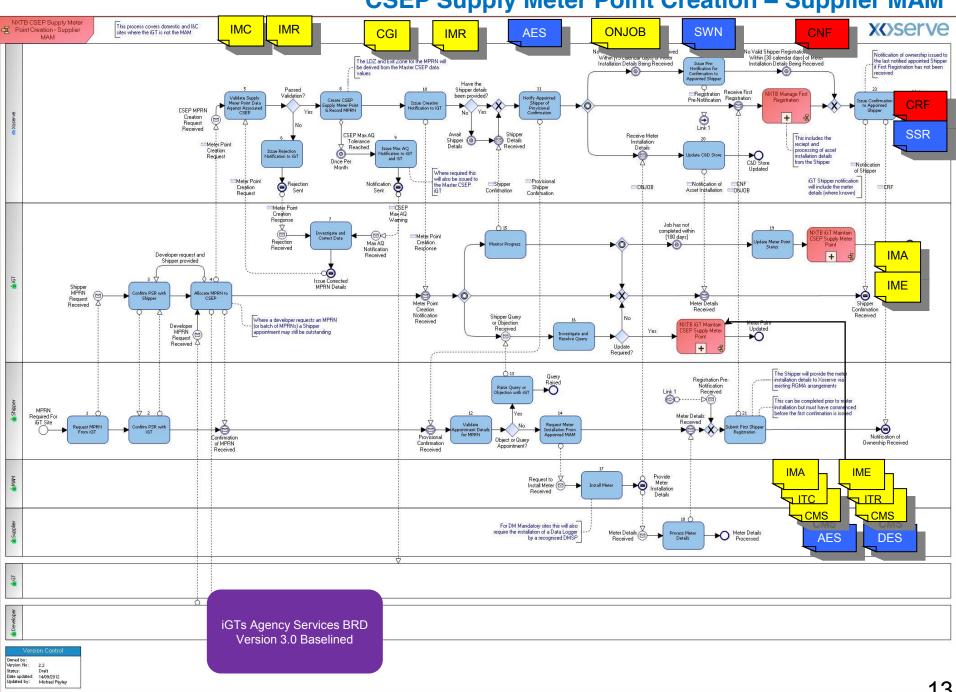

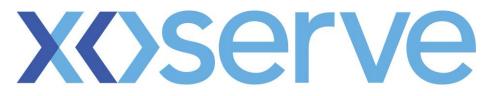

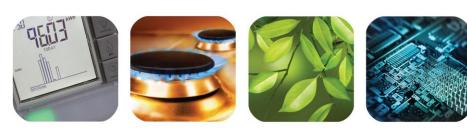

# Supply Point Transfer End to End Process Walkthrough

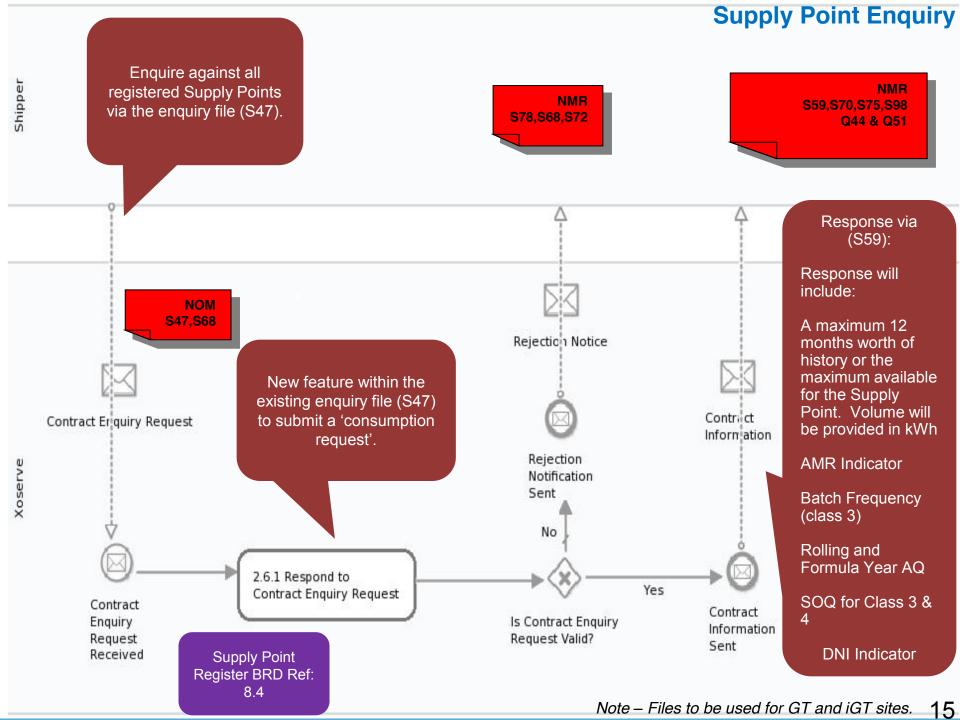

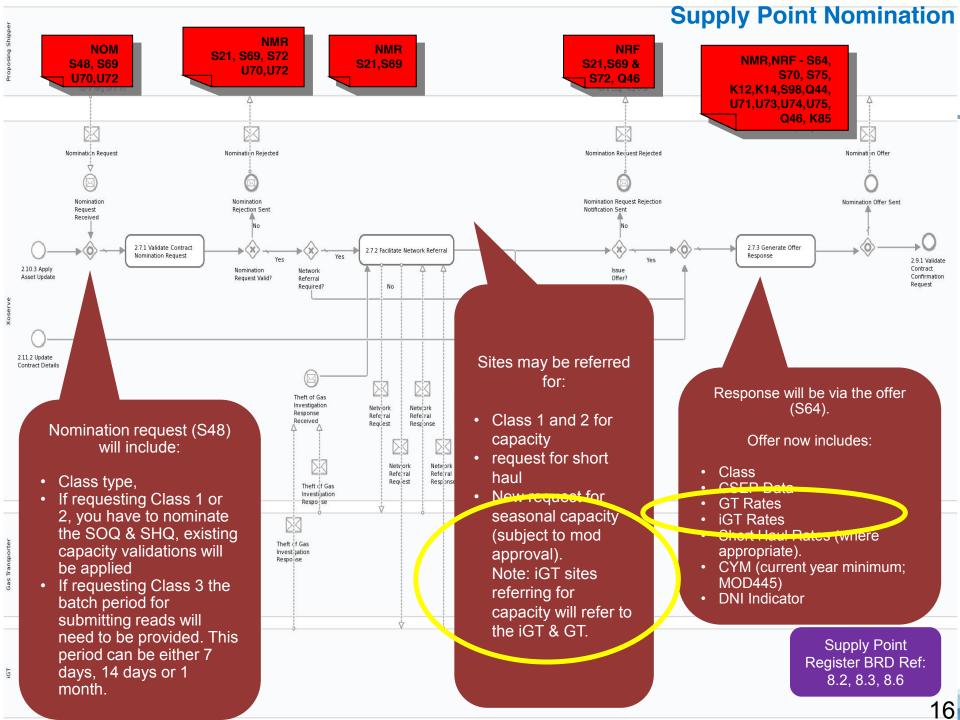

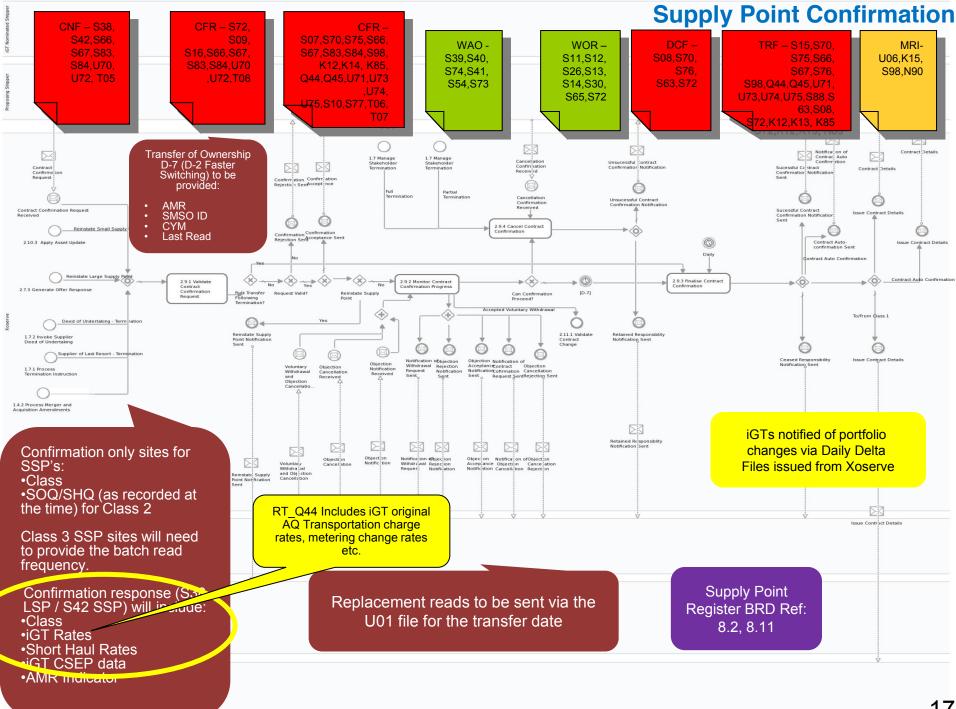

### **Transfer from Class 1 to Class 2, 3 or 4**

Note – For Shipper transfer but site remains in Class 1, DMSP will submit the transfer read to

Xoserve.

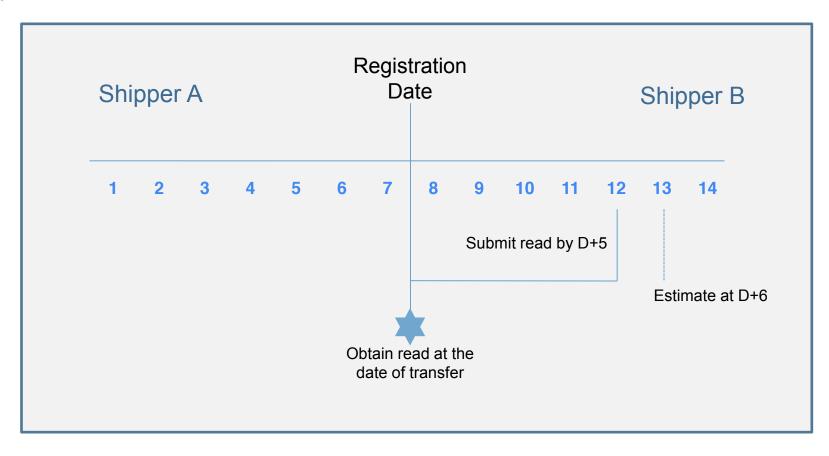

The incoming or outgoing Shipper can challenge the Xoserve estimated read using the existing Shipper Agreed Reads Process (SARS).

Valid transfer read will be issued to incoming/outgoing Shipper at D+1 of receipt.

Note – DMSP submits the transfer read.

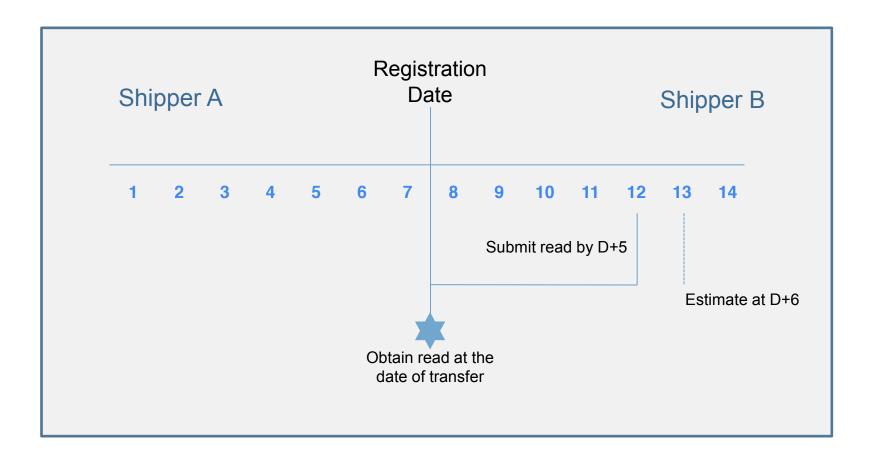

The incoming or outgoing Shipper can challenge the Xoserve estimated read using the existing Shipper Agreed Reads Process (SARS).

Valid transfer read will be issued to incoming/outgoing Shipper at D+1 of receipt.

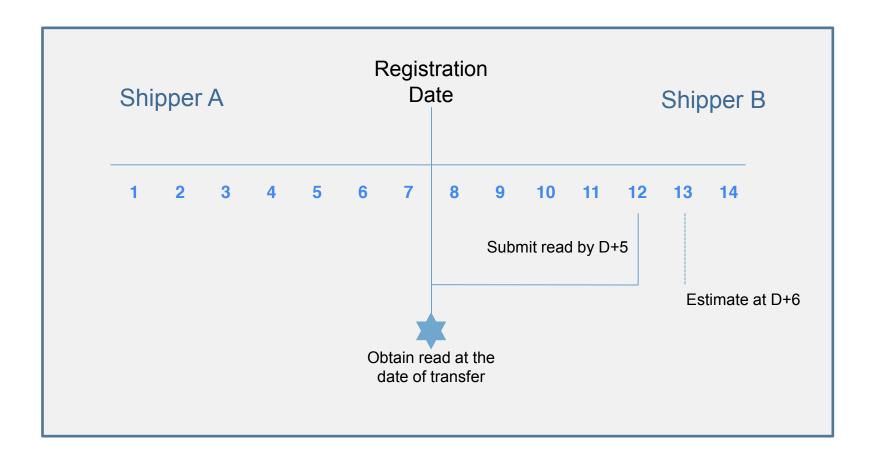

The incoming or outgoing Shipper can challenge the Xoserve estimated read using the existing Shipper Agreed Reads Process (SARS).

Valid transfer read will be issued to incoming/outgoing Shipper at D+1 of receipt.

## Transfer in Class 3 to Class 4 or Class 4 to Class 4

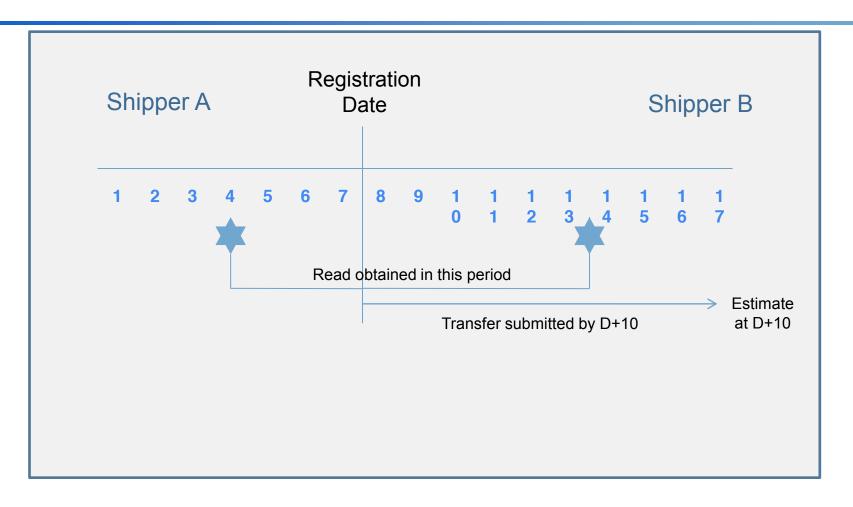

The incoming or outgoing Shipper can challenge the Xoserve estimated read using the existing Shipper Agreed Reads Process (SARS).

Valid accepted transfer read submitted by the incoming Shipper will be issued to the outgoing Shipper within D+2 of receipt.

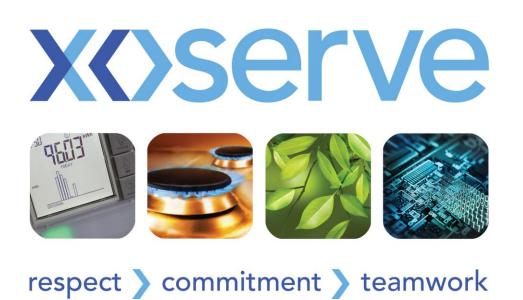

# Gas Nominations & Allocations End to End Process Walkthrough

### **Calculate NDM Output Nominations**

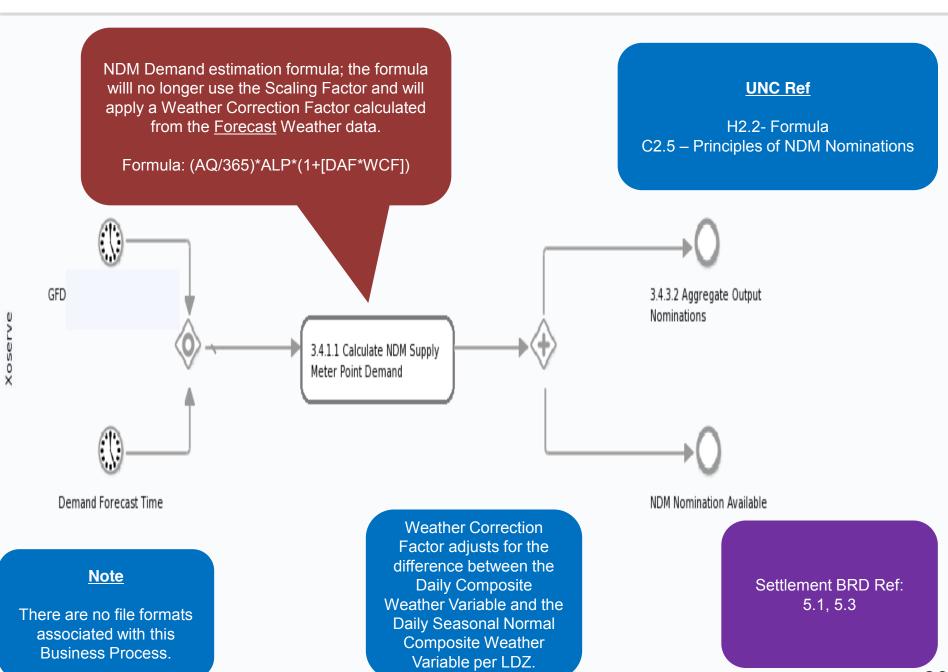

#### **Validate Output Nominations**

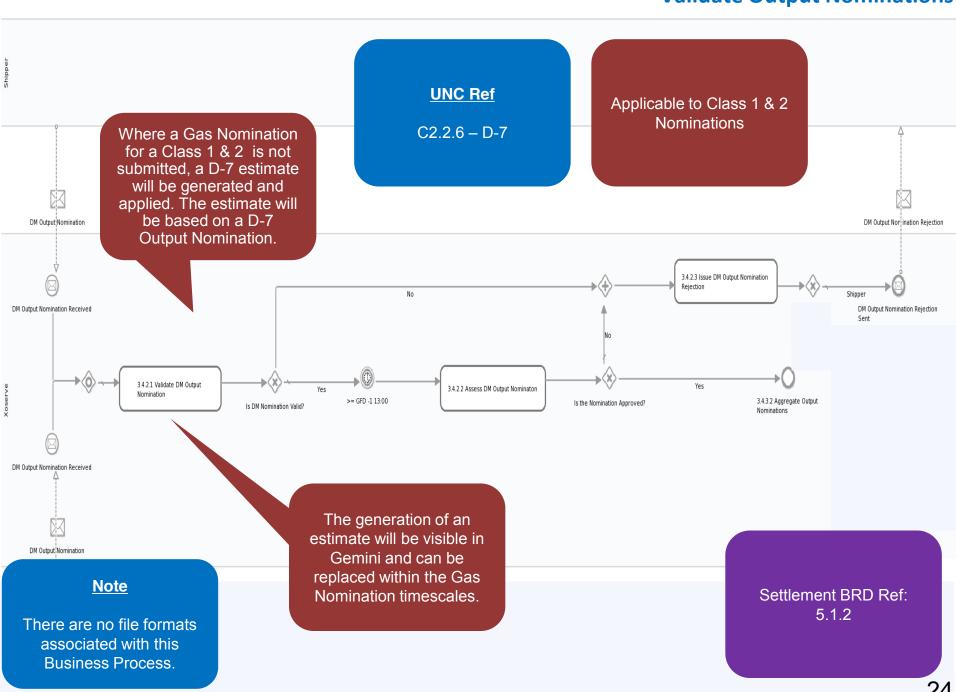

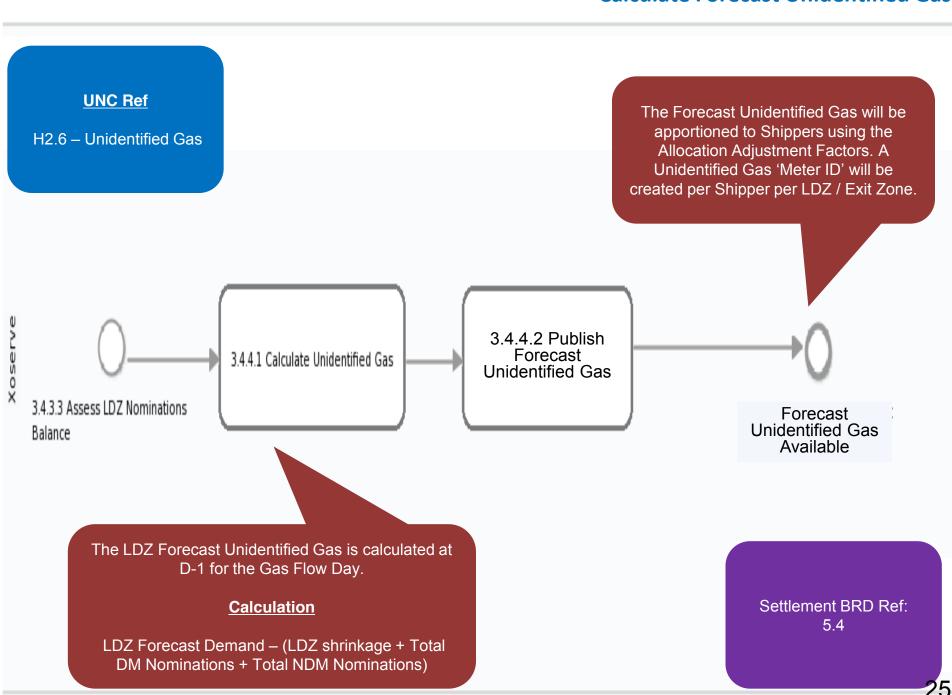

### **Calculate Energy Allocations**

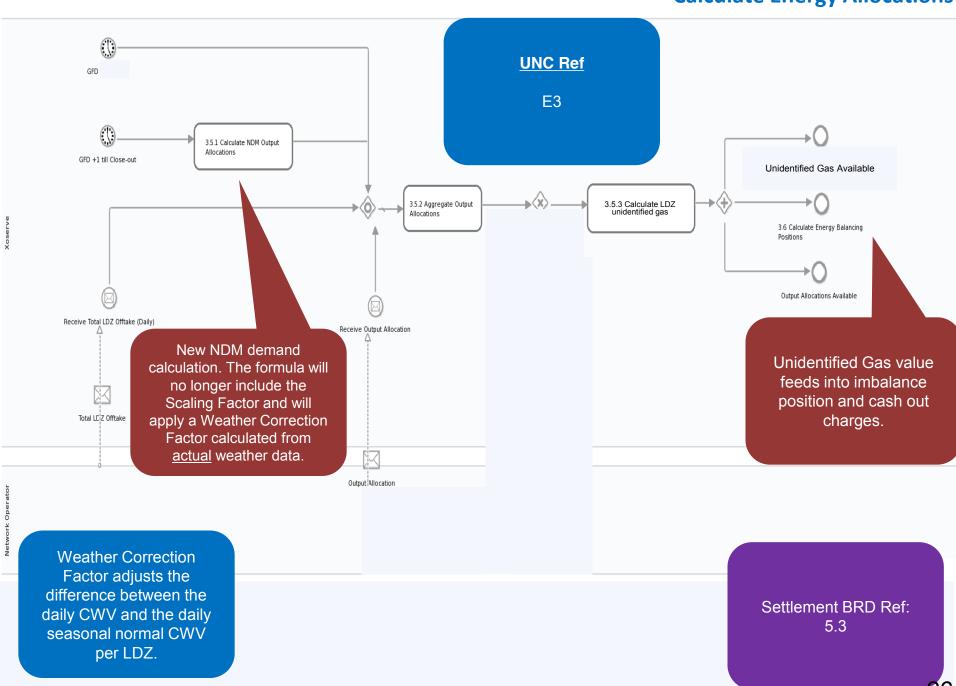

#### **Calculate Unidentified Gas Allocation**

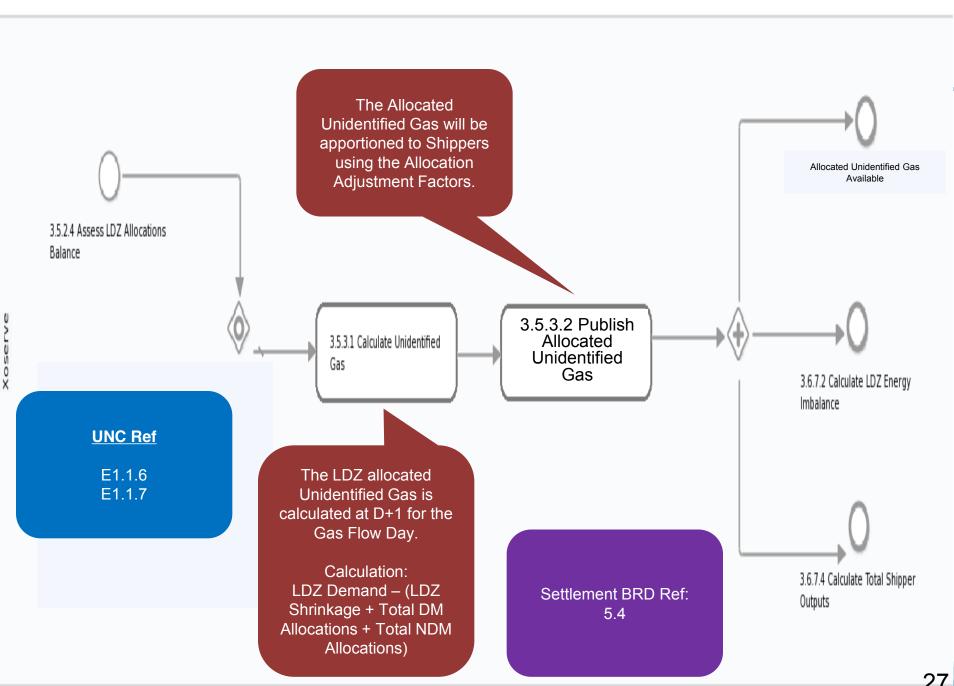

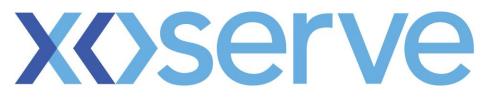

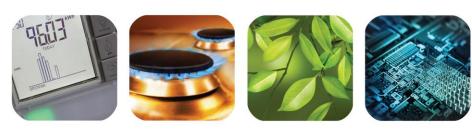

# Annual Quantity End to End Process Walkthrough

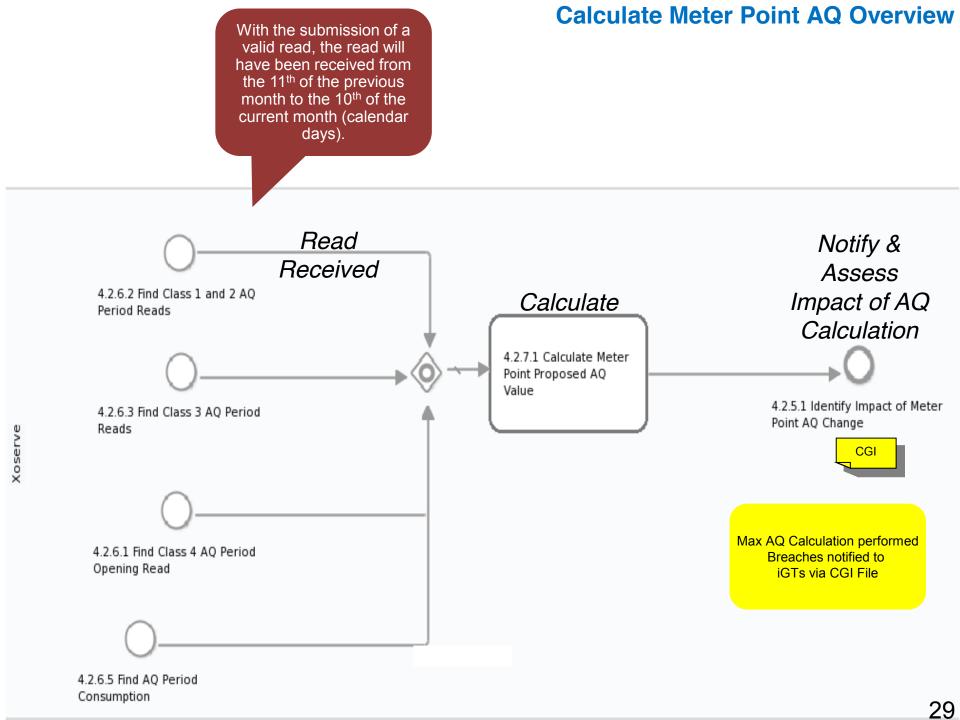

### **Find AQ Period Consumption**

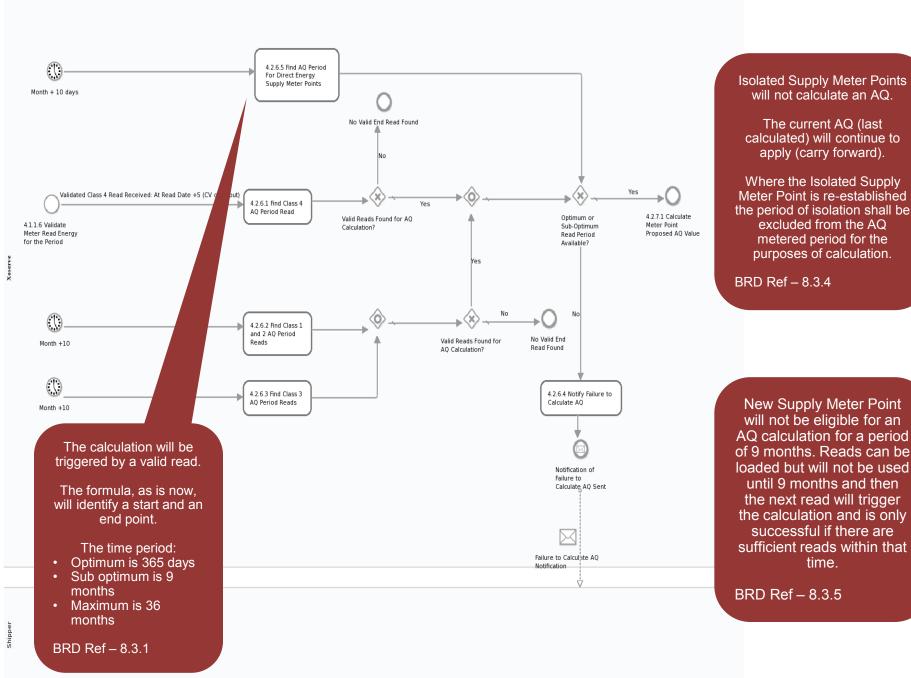

### **Notification of AQ Change**

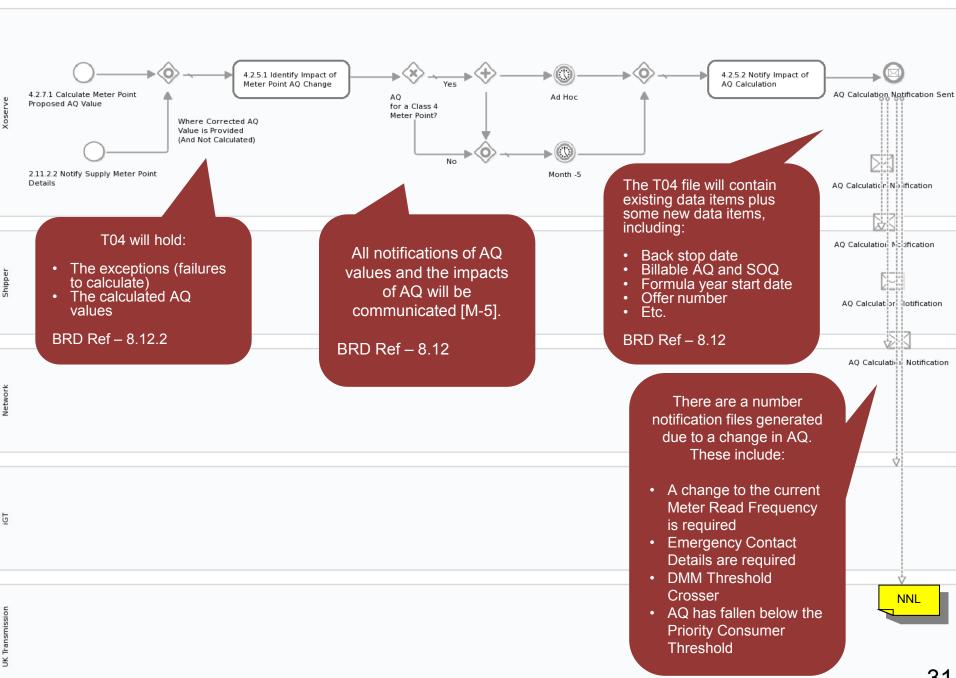

3′

### **Winter Consumption for Large Supply Points**

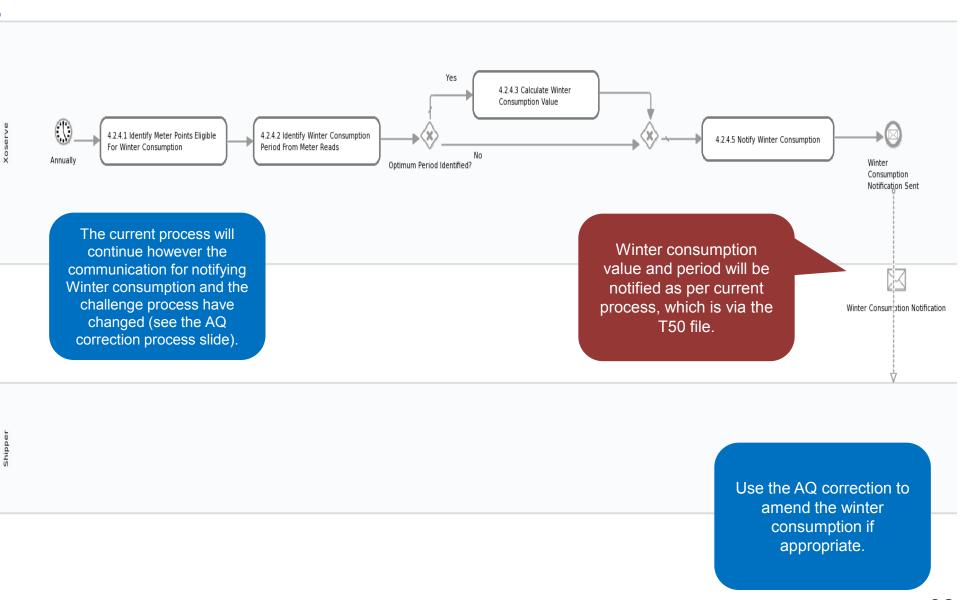

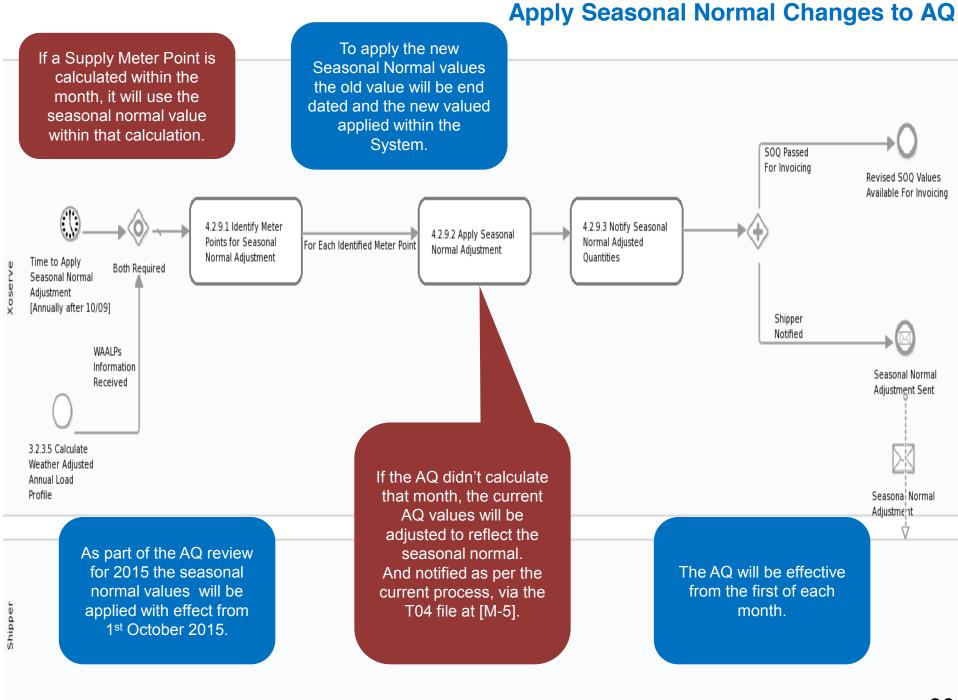

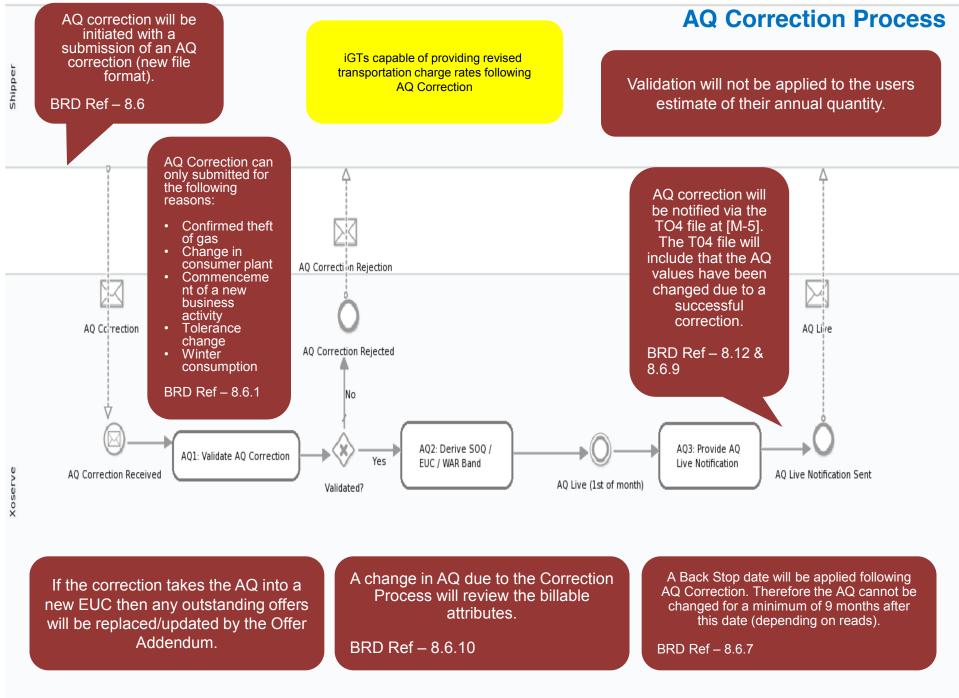

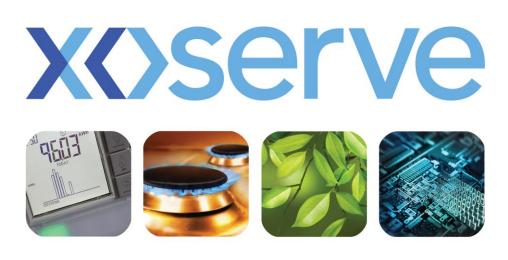

# Faulty Asset Equipment End to End Process Walkthrough

## **Apply Asset Fault Status (Input)**

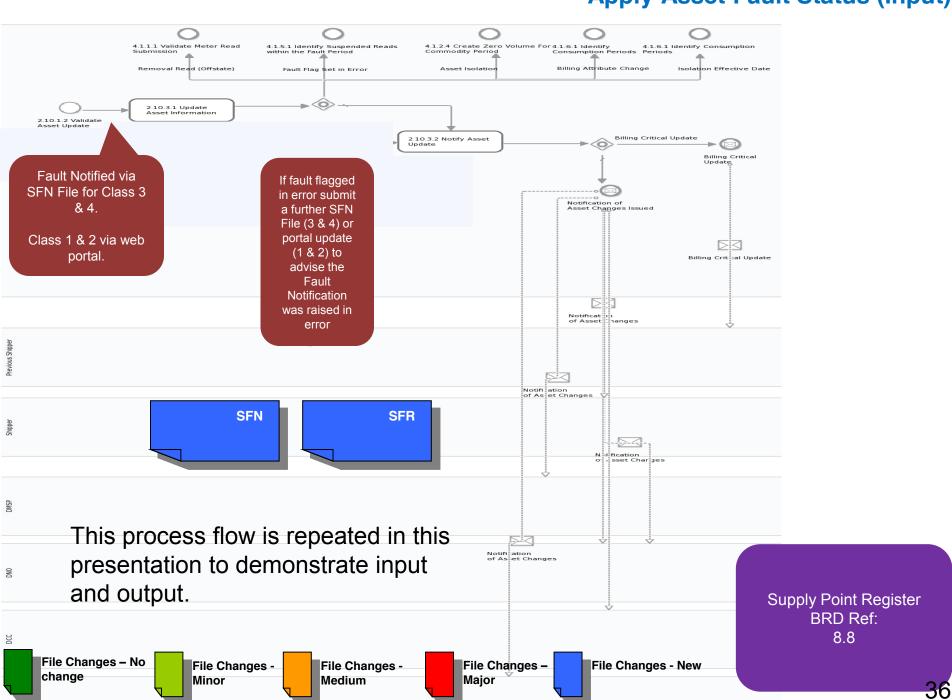

# **Apply Asset Fault Status (Output)**

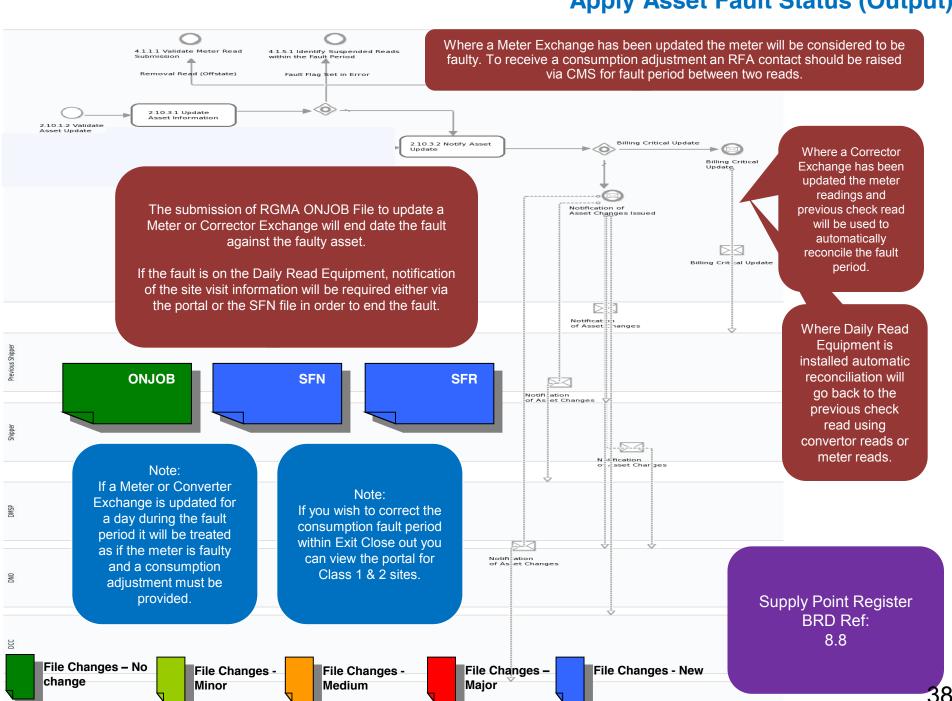

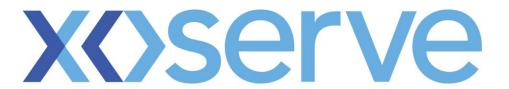

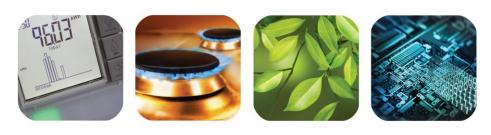

respect > commitment > teamwork

# Class Change End to End Process Walkthrough

# **Manage Class Change**

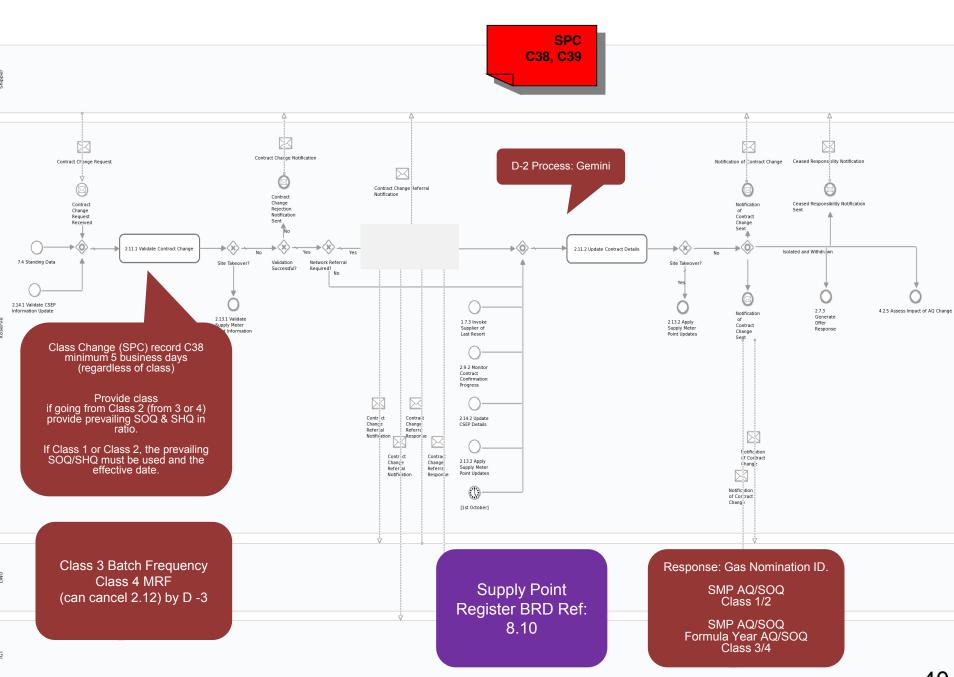

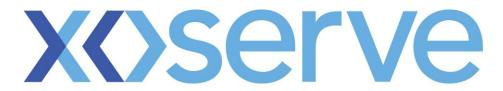

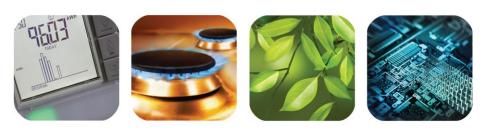

respect > commitment > teamwork

# Supply Point Update End to End Process Walkthrough

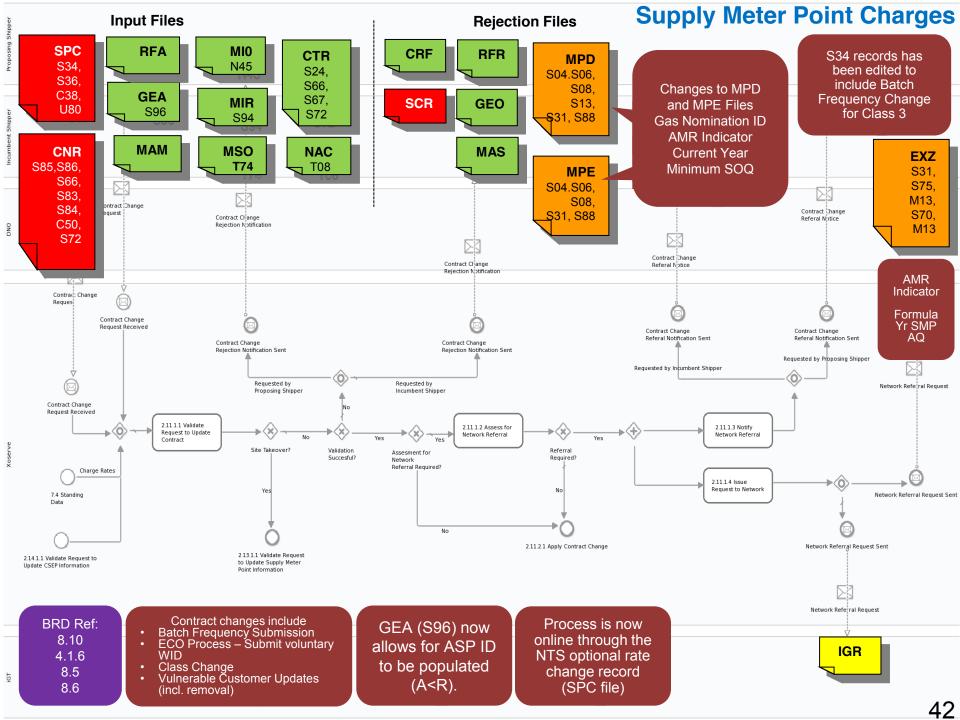

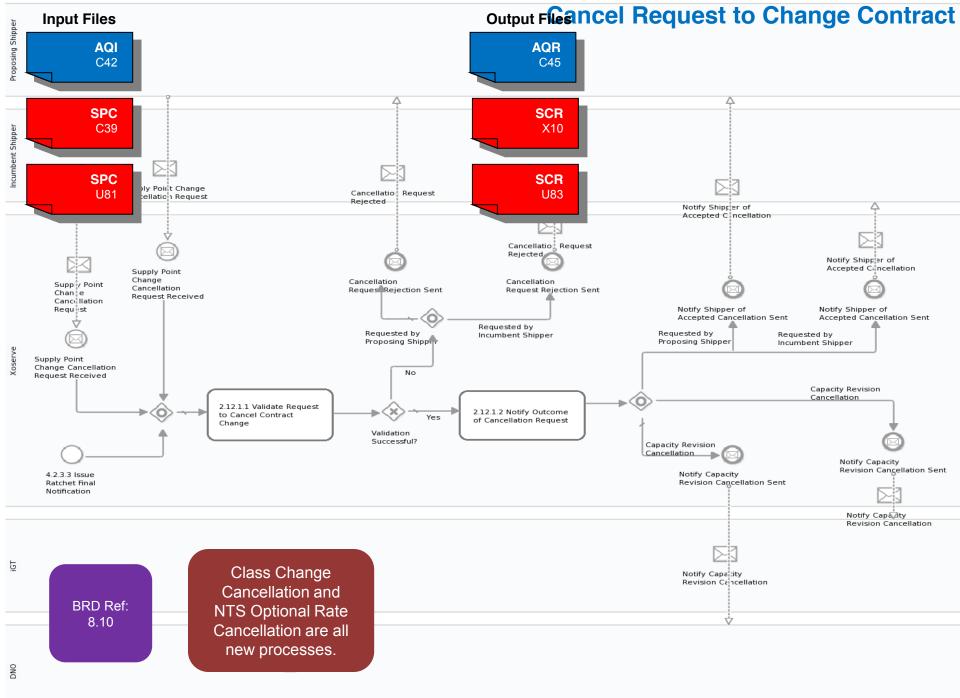

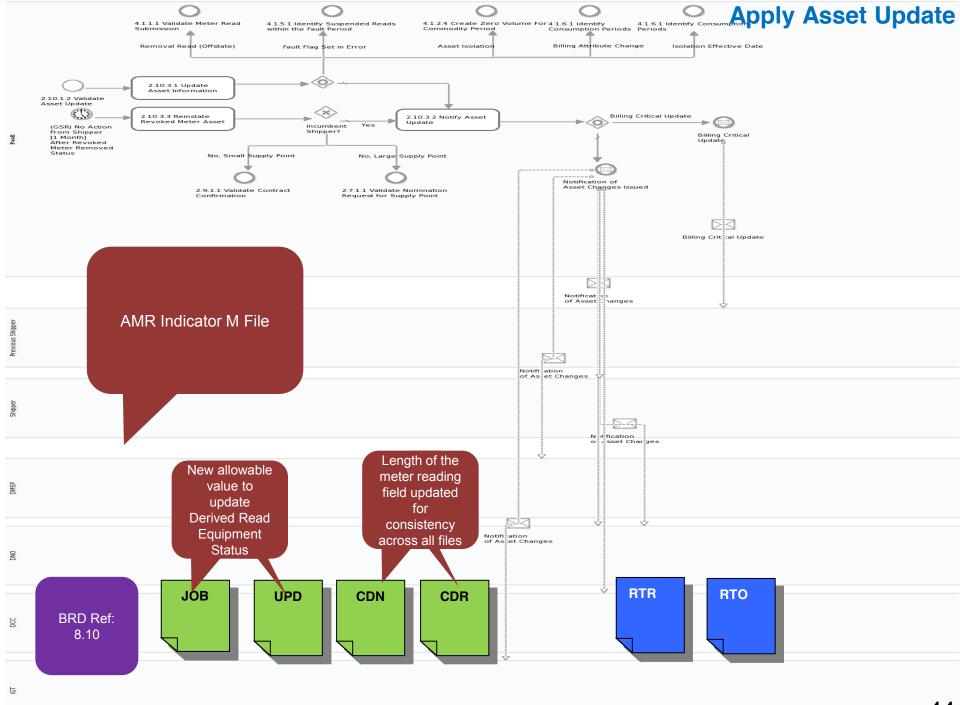

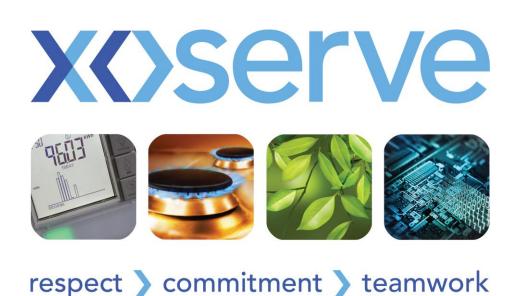

# Billing & Invoicing End to End Process Walkthrough

# **Calculate Charges**

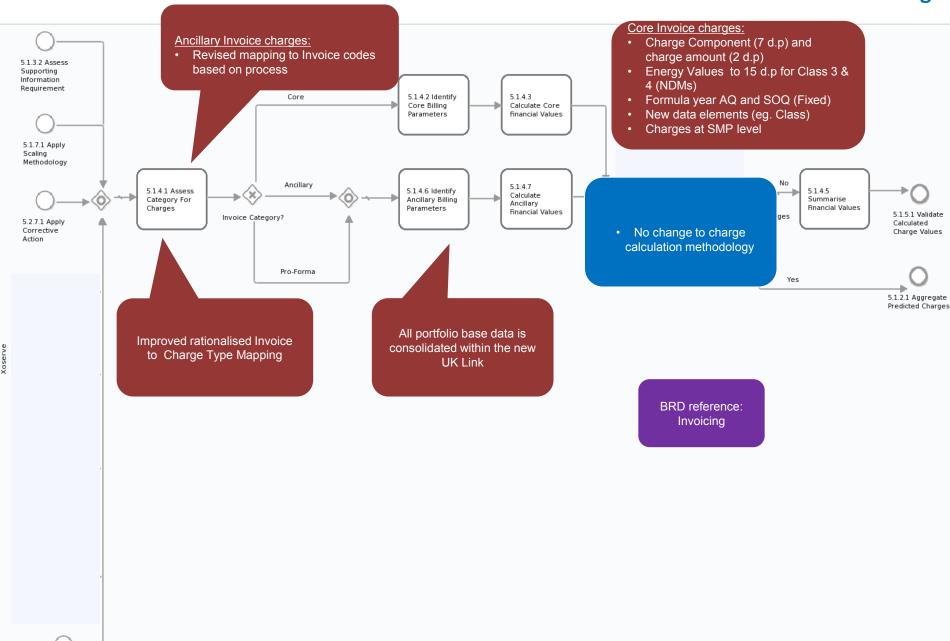

## **Perform Reconciliation Scaling Adjustment**

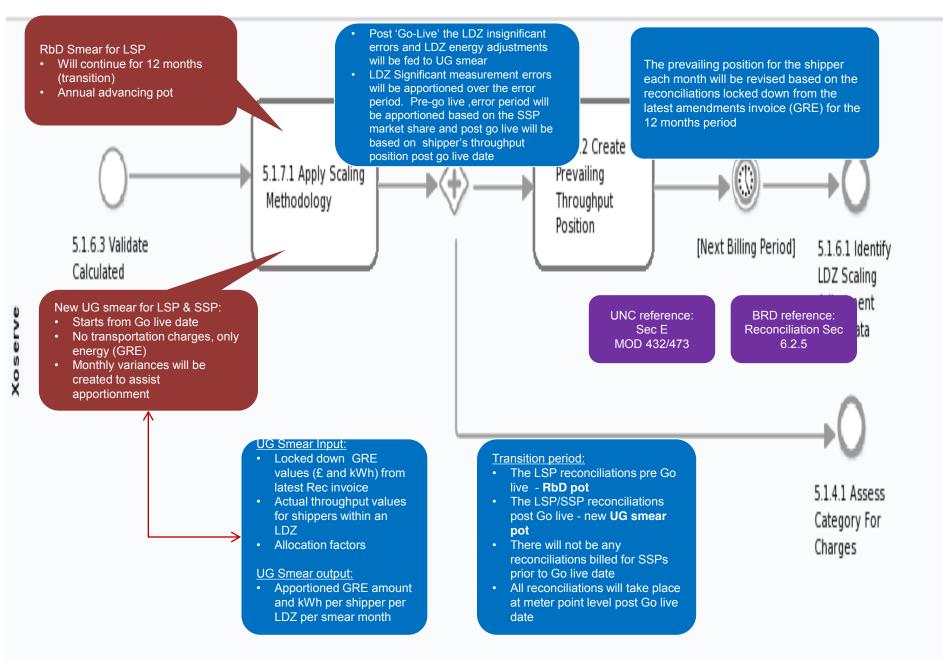

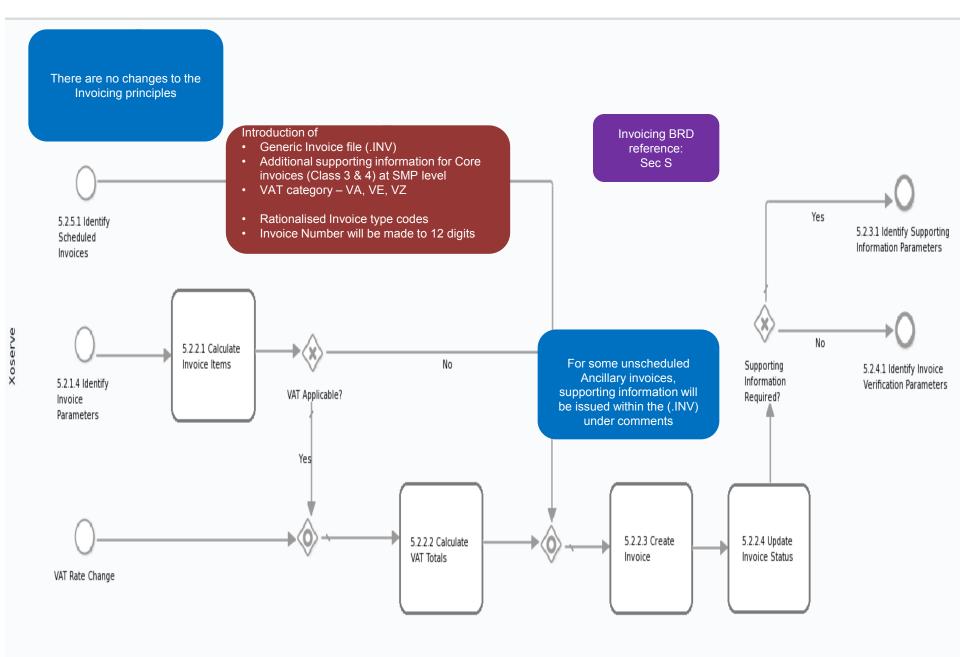

## **Issue Invoices**

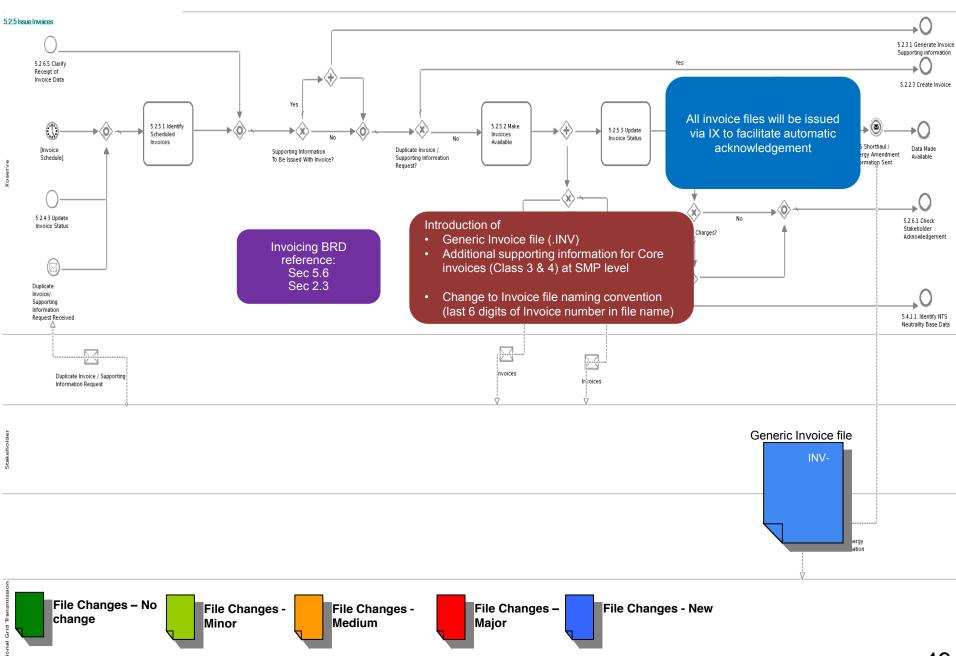

## **Generate Invoice Supporting Information**

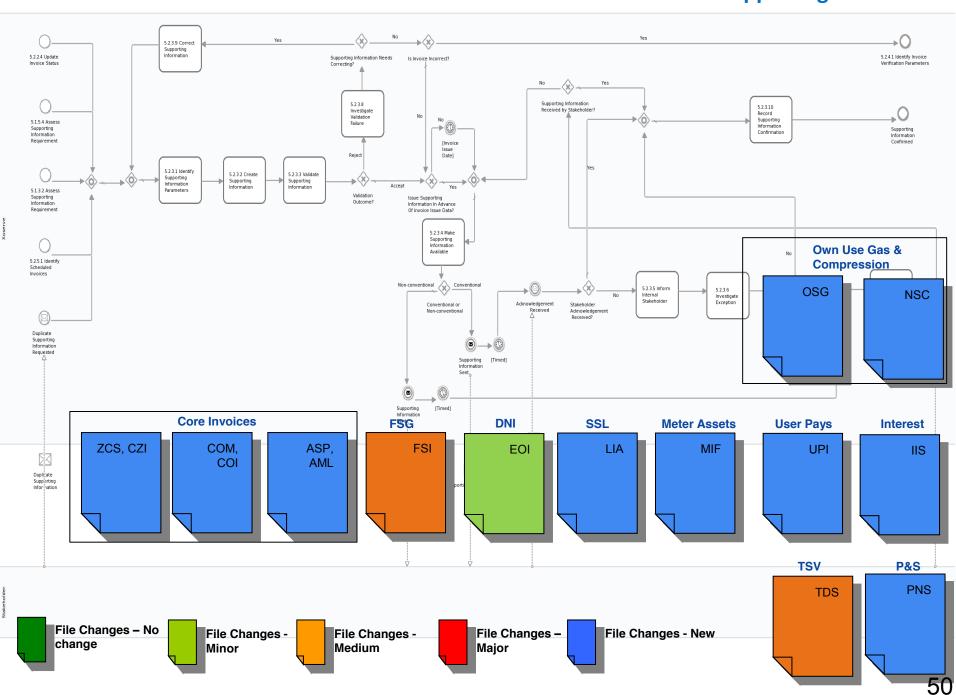

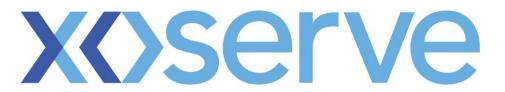

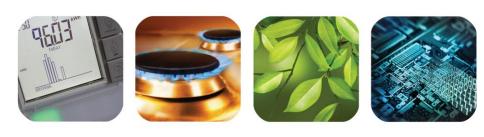

respect > commitment > teamwork

# Read, Submission, Validation & Reconciliation End to End Process Walkthrough

## **Validate Read**

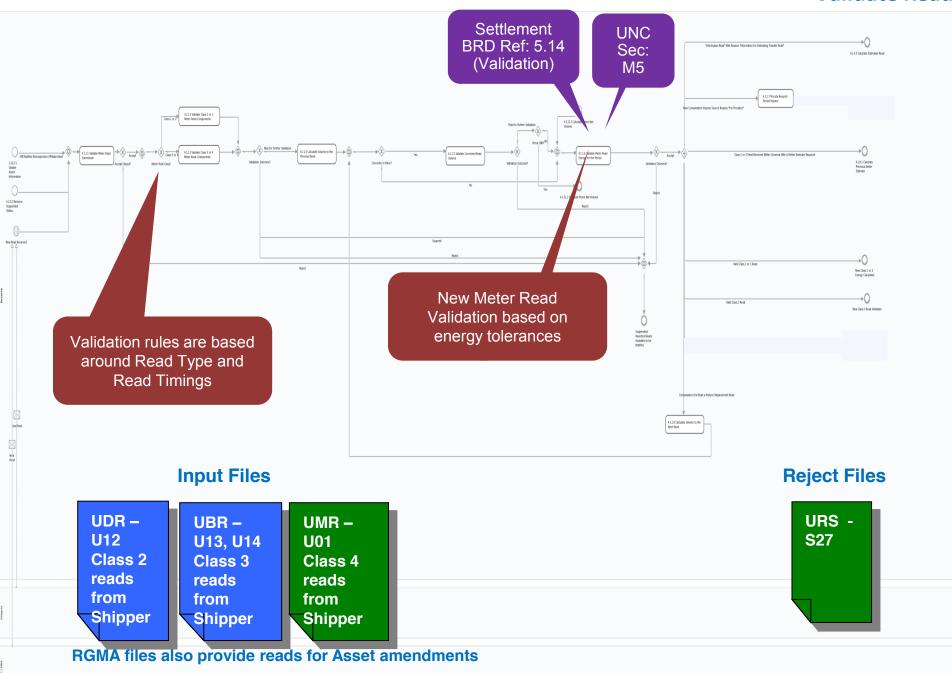

# **Estimate Required Missing Reads**

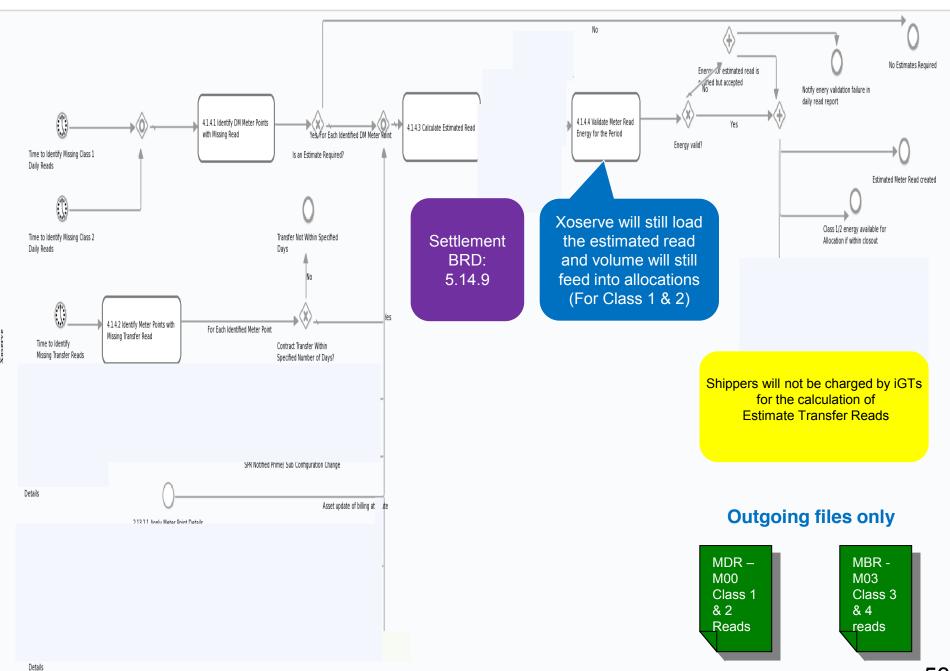

53

## **Assess Impact on Ratchets**

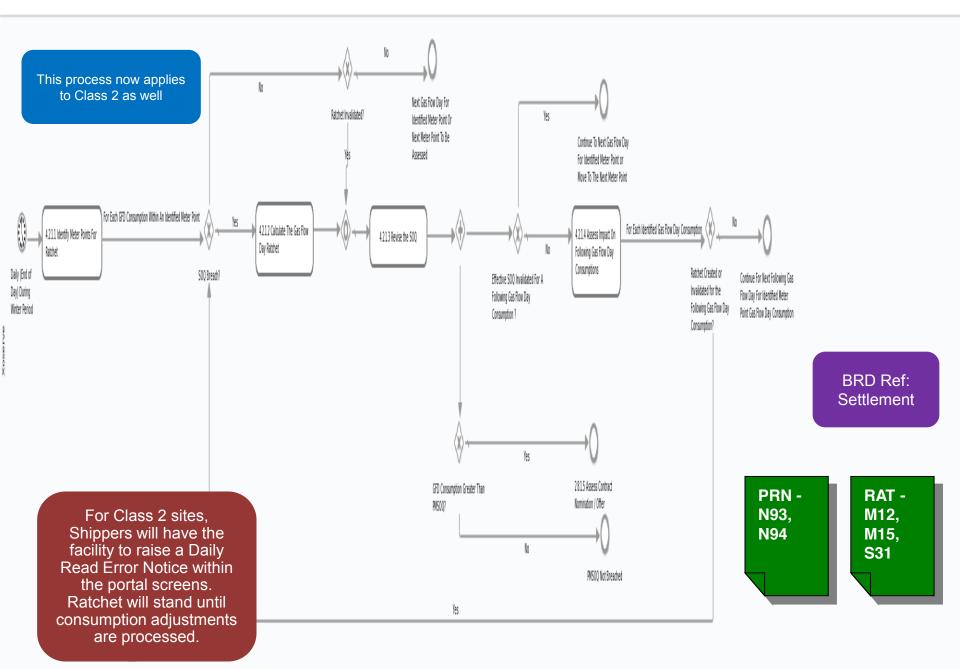

## **Derive Reconciliation Variances For New Consumption**

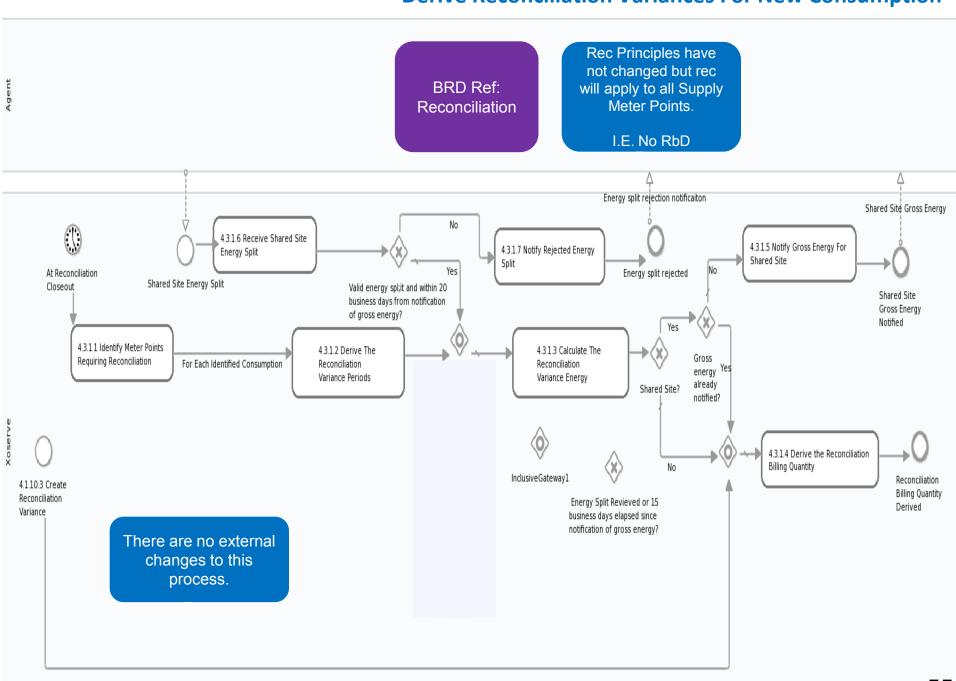

# **Additional Areas of Clarification**

## CSEP Transfer of Ownership

 Following Notification of a CSEP Transfer of Ownership Xoserve will notify a shipper of changes via the STN file.

## iGT Transportation Rate Changes

- IGT will provide revised transportation charge rates to Xoserve
- These rates will be reflected against the iGT SMP once processed
- Rates will flow out to industry parties as part of transfer of ownership process.

### Other Services

- Non Code User Pay Services
- Data Enquiry Increase range of iGT Data visible to Shippers

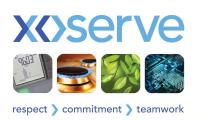